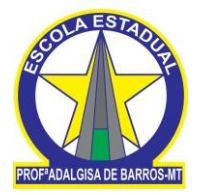

# *APOSTILA DE ATENDIMENTO E SUPORTE AO USUÁRIO*

**PROF: ED WILSON JR**

## Origens e conceitos de Help Desk, Call Center e Service Desk

A expressão Help Desk é antiga, pois nos primórdios da informática os usuários necessitando de ajuda entravam em contato com o departamento de informática daí a expressão em inglês Help (ajuda) Desk (mesa) naquele tempo o profissional ia até a mesa do usuário para ajudar na sua solicitação. Mas até hoje este departamento é chamado desta forma porém com o passar dos tempos o departamento ganhou novas responsabilidades como por exemplo o controle de inventário, gerencia de licenças de softwares. Passou a realizar serviços diversos da área de TI, treinamentos, correção de problemas, instalação de softwares, compra de peças e manutenção de hardware etc. Com tantos serviços o departamento passa a se chamar Service Desk.

Existe uma grande diferença entre Call Center e Help Desk, pois o Call Center dura o tempo da ligação. Já o Help Desk, ele pode ser direcionado para um segundo nível, um fornecedor, um técnico de campo, um programador ou gerente de redes, etc. Depende do tipo de incidente o assistente de suporte técnico deve direcionar o chamado para a equipe responsável, além de acompanhar e dar uma posição ao usuário quanto ao andamento do atendimento. O Call Center também é utilizado por algumas empresas para a realização de telemarketing com vendas diretas ou indiretas, SAC (Serviço de Atendimento ao Consumidor) ou outros serviços. Já o Service Desk ou Help Desk os serviços são relacionados apenas a TI.

## Clientes x Usuários

É importante esclarecer a diferença, pois é importante na hora do atendimento:

Cliente: É a pessoa (ou empresa) que contrata e negocia os serviços. É o diretor da empresa a quem o Help Desk presta serviços de instalação de cabos, infraestrutura, ou o diretor de RH que acertou o SLAs (acordos de níveis de Serviços, veremos nos próximos capítulos).

Usuário: É a pessoa que utiliza os serviços prestados pelo Help Desk; é que entra em contato quando surge uma dúvida no sistema ou quando um serviço não funciona corretamente, às vezes o contato pode ser para a solicitação de um serviço como instalação de programas específicos, configurações etc.

Resumo:

Assistente de Suporte Técnico:

- Atendimento telefônico para esclarecimento de dúvidas relacionadas a TI;
- Registro do Atendimento (Chamado);
- Identificação de Incidentes e problemas;
- Direcionar o chamado para área competente; (Segundo nível<sup>2</sup>, Técnicos de Campo<sup>3</sup>, telefonia ou outros departamentos);
- Acompanhar os chamados pendentes;

Base do Departamento:

- Infraestrutura (ou tecnologia);
- Processos;
- Pessoas;

Infraestrutura:

#### Infra-estrutura de TI

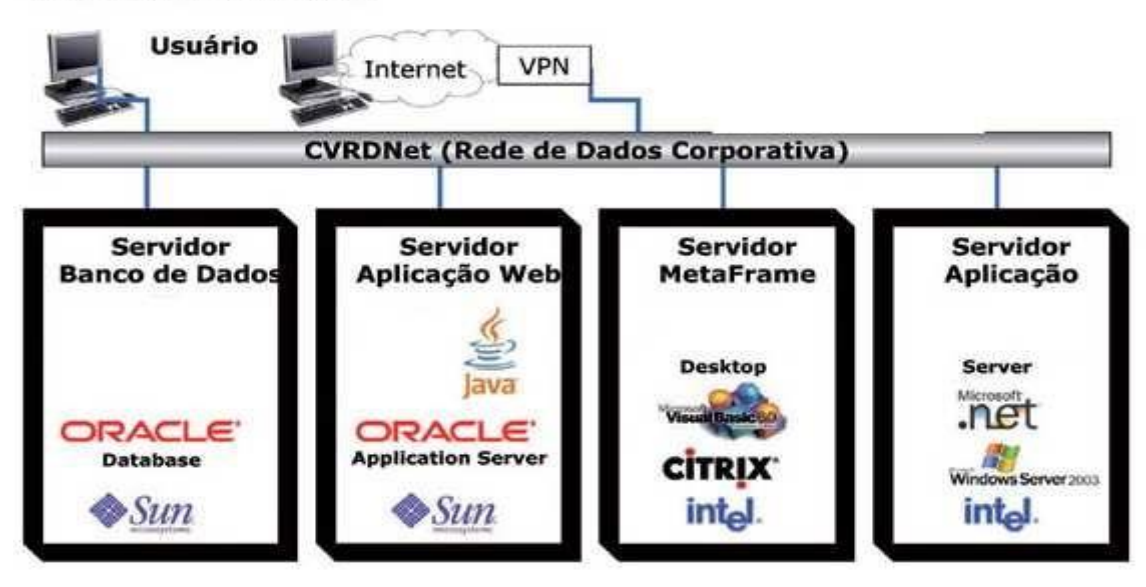

Telefones, Mesas, cadeiras, computadores e Impressoras.

Processos:

Boas Práticas de TI como ITIL, COBIT, CMMI e outros frameworks.

Pessoas:

Treinamento, Busca de conhecimentos, motivação.

Diferenças entre Call Center, Help Desk e Service Desk

Call Center: Operam via scripts de atendimento e roteiros (Exemplo Vendas, atendimento ao cliente, telemarketing)

Service Desk: Trabalha com situações conhecidas, enfrenta desafios, gerados por inúmeras variáveis que operam de maneira simultânea e exigem dos técnicos a solução do problema de TI.

Help Desk: Ajuda aos usuários de TI.

Clientes x Usuários: Cliente é quem contrata o suporte técnico, usuários é quem entra em contato para solucionar dúvidas, resolver problemas ou incidentes de TI.

#### Objetivos do Departamento:

O Objetivo principal de toda equipe do departamento de Help Desk é restaurar o serviço normal o mais rápido possível com o mínimo de interrupções minimizando os impactos negativos nas áreas de negócio do cliente.

Escopo:

Falha de Hardware (Parte Física dos equipamentos);

Erro de softwares (programas);

Solicitações de informações;

Troca de Senha Novos

usuários

Solicitação para compra de suprimentos (cartuchos de impressoras, papel, mouse, teclado, CD/DVD etc.)

Problemas de Desempenho.

O escopo é definido na negociação com o cliente, quais são os serviços de TI que será prestado ao cliente, à demanda de atendimento etc.

Com tudo isso o departamento deve se organizar da seguinte forma:

# Elaborar Catalogo de Serviços

Nada mais é do que uma lista com todos os serviços que o departamento deverá prestar aos usuários e os que não serão prestados, como por exemplo, à instalação de softwares, dúvidas no uso, solução de problemas etc. Serviços não prestados: instalação de jogos, dúvidas sobre o uso do celular, soluções de problemas do notebook ou tablet pessoal do usuário etc. O departamento deve ter o controle de quantos equipamentos o cliente possui, quais são os usuários autorizados a solicitar serviços, a quem direcionar outros serviços (Internet, impressoras, manutenção geral, etc.).

## Criação de Manuais e Procedimentos

Neste departamento o trabalho é dinâmico, sempre ocorre algo novo e por isso os profissionais devem estar preparados para a solução de problemas ou incidentes desconhecidos. Por isso que todo o atendimento é registrado, pois serve como base de pesquisa para a solução de problemas ou incidentes. Tendo o manual com o procedimento para instalar um software, por exemplo, ou para configurar um programa, pode facilitar a resolução de modo rápido. O assistente de suporte técnico deve auxiliar os técnicos na criação destes manuais. Após confeccionar deve armazenar em um servidor para que todos do departamento possam ter acesso aos procedimentos.

Os manuais e procedimentos podem ser organizados e agrupados por classes de modo a gerar com rapidez as consultas, como por exemplo: Uma classe chamada Hardware os serviços como "troca de cartuchos", "configuração do roteador". Outro tipo de classe, a classe Pacote Office: configuração de conta de e-mail no Outlook, instalação de conversor de versões do Pacote etc.

# SLA

É uma expressão utilizada no mercado de TI que significa (Níveis de Acordo de Serviços) abreviação de Service Level Agreement. Ou seja, para cada serviço que seu Help Desk oferece, existe uma combinação feita com os representantes dos seus usuários e que define qual a importância desse serviço, em que horário é oferecido os atendimentos, lista de serviços que serão executados e não executados, prazos e metas.

## Foco

O foco do departamento de Help Desk é negócio do cliente, os serviços devem funcionar o mais rápido possível, o cliente deve ter atenção especial, os assistentes de suporte devem entrar em contato com as áreas responsáveis para cobrar os serviços e sempre dar o retorno e informações sobre a solicitação do usuário.

## Incidentes:

Qualquer evento que não é parte da operação de um serviço que causa, ou pode causar interrupção ou redução da qualidade do serviço.

Exemplo: Usuário entra em contato informando que não consegue salvar seus arquivos importantes no pen drive.

Solução: Após atendimento conforme o script, o analista faz o acesso remoto para verificar a falha. Ao perceber que se trata do pen drive estar com excesso de arquivos, basta orientar o usuário a salvar em outro local ou esvaziar o pen drive para assim salvar os arquivos.

Finaliza o atendimento agradecendo o contato e informando o número do protocolo (chamado).

## Problema:

É quando a causa raiz de um ou mais incidentes é desconhecida.

Exemplo: Um usuário entra em contato informando que o sistema de vendas não está registrando vendas com cartões de crédito com chip.

Solução: O analista deve investigar a causa do problema e detalhar no chamado todas as informações necessárias para descobrir a causa do problema, pois não se sabe se é um problema de hardware, software ou até mesmo falha de comunicação entre a operadora do cartão e a loja. Pode ser qualquer um desses problemas, por isso é importante colher o máximo de informações necessárias para encaminhar o chamado para a equipe correta.

Após descobrir a causa raiz do problema é documentada passo a passo a solução deixando de ser problema para se tornar um incidente.

# Erro Conhecido:

Quando a causa raiz de um problema é conhecida e já se tem uma solução de contorno.

Exemplo: Após colher todos os dados do problema e encaminhado para a equipe correta, a solução é documentada para facilitar a correção no caso de ocorrer o mesmo problema com outros usuários.

# Solução de Contorno (Work-Around)

Este é um método de contornar um incidente a partir de uma reparação temporária.

Exemplo: Em uma loja o computador que emite a senha de atendimento ao cliente está com problemas, porém uma solução simples de contorno seria os próprios funcionários distribuírem senhas manuais ou organiza uma fila para o atendimento.

Estes são os principais focos do departamento de TI da empresa, mas para tudo ocorrer bem o departamento trabalha com metas e prazos, respeitando as prioridades com o tempo de solução do problema. Para cada tipo de problema ou incidente existe uma prioridade no atendimento conforme acordo feito com o cliente. Veja a tabela abaixo:

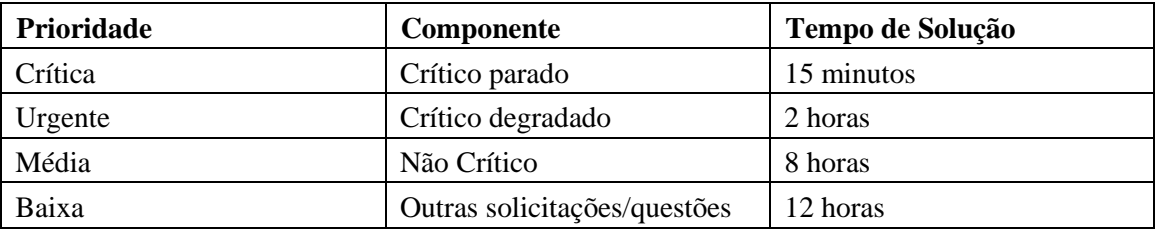

A prioridade identifica componentes fundamentais para o negócio da empresa. Observa os exemplos abaixo:

1º) Uma loja de roupas mantém atendentes orientando os consumidores sobre como comprar calças, camisas, blusas etc. Os clientes escolhem os produtos, experimentam e se encaminham ao caixa. E à medida que chegam lá, na hora de pagar, descobrem que o sistema parou de funcionar. Uma fila começa a se formar e... Alguns desses clientes desistem da compra e se retiram da loja. Deste modo, todo o empreendimento está prejudicado pelo não funcionamento do sistema. É de alta importância e impacto para o sucesso do negócio que o serviço de TI do caixa mantenha-se com alta disponibilidade.

2º) Na mesma loja de roupas, o sistema voltou a funcionar e as pessoas agora podem pagar suas compras. Porém, de maneira súbita, a rotina de emissão de senhas para atendimento apresenta falhas. Contudo, seu impacto é baixo. O pessoal interno da loja organiza uma fila ou distribui senhas manualmente. O negócio da empresa continua funcionando, apesar de uma dificuldade temporária. O impacto do sistema de emissão de senhas é pequeno.

## Priorização:

Impacto

Urgência

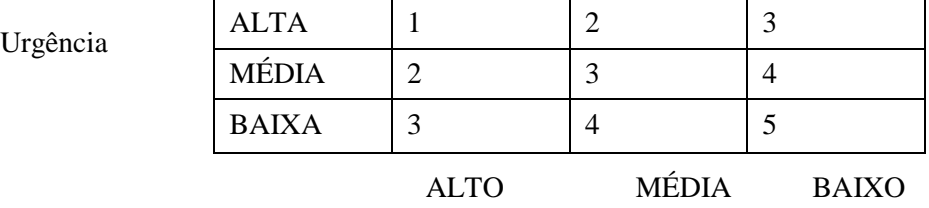

A prioridade e a urgência são definidas na negociação com o cliente e são observados os seguintes itens:

**Impacto no negócio:** medida sobre como o serviço é critico para o negócio. Envolve a quantidade de pessoas ou sistemas afetados. Uma empresa de e-commerce cujo servidor de hospedagem do site fica com baixa performace tem impacto crítico no negócio, pois o consumidor não consegue comprar produtos. Pior, irá comprar nos concorrentes.

**Urgência:** é a velocidade para resolver um problema nos serviços. Nem sempre um problema de alto impacto precisa ser resolvido imediatamente. Um usuário com dificuldades operacionais em sua estação (impacto "crítico") pode ter a urgência definida como "baixa" se estiver saindo de férias.

Impacto = Criticidade para o negócio

Urgência = Velocidade que o incidente precisa ser resolvido.

## Método para acessar o Help Desk

A IBM estabeleceu um termo no mercado chamado SPCO (Single Point of Contact – Ponto único de contato). Todas as solicitações entram por um determinado ponto focal: um único ramal telefônico que distribui as ligações para os técnicos atendentes. Além dos ramais, existem outras maneiras de acessar o Help Desk, como por exemplo: chat on-line, e-mails, formulários da web etc.

O analista deverá atender conforme o script de atendimento padrão e solicitar o login ou nome completo para localizar o usuário na base de dados, caso não esteja cadastrado, solicitar o login ou nome do supervisor ou gerente do departamento e informar para o usuário solicitar o cadastro.

O atendimento deverá ter um tempo de espera de até 30 segundos e o tempo médio para a soluções de primeiro nível, até 7 minutos, mas isso depende do acordo que é feito entre o gerente do Help Desk com os gerentes dos outros departamentos ou empresa que contratou o serviço de suporte. No caso do atendimento no local (Técnicos de campos ou analistas de 2º nível), em situações em que não foi possível a resolução do problema por via remota prevê-se um acordo de nível de serviço de até 24 horas para início do atendimento.

#### **COMO ABRIR OS CHAMADOS**

Através do telefone do departamento de Help Desk, qualquer membro ou colaborador da empresa poderá pedir para o assistente de help desk registrar um chamado para um determinado equipamento de informática pertencente ao patrimônio da mesma Empresa. Lembrando que o usuário não pode abrir chamado para solucionar problemas de celular, notebook pessoal ou tablets etc.

Todos os chamados técnicos deverão ser registrados através de ligação para o número 0800, quer seja um problema de hardware ou software.

Durante a abertura do chamado, o solicitante deverá identificar-se, informando seu nome, RG e e-mail ou login de acesso ao cadastro da empresa.

Deverão ser fornecidas as seguintes informações: a unidade administrativa (UA), endereço, telefone de contato, número de patrimônio do equipamento em questão e descrição do problema apresentado. Se o usuário possui cadastro basta apenas confirmar os dados.

Os chamados técnicos para manutenção de hardware ou substituição de peças, previstas em garantia ou contrato de manutenção, serão direcionados para os respectivos fornecedores.

O usuário fará o contato apenas com o Help Desk, que se encarregará de todas as providências para a solução do problema.

#### **FLUXO DO ATENDIMENTO**

Após o registro do chamado e dependendo do tipo e da complexidade do incidente (soluções de 1º nível), o atendente do Help Desk fará perguntas ou proporá testes básicos, a fim de tentar solucionar ou orientar o usuário para a solução do problema relatado.

Caso o problema não possa ser solucionado pelo Help Desk (em 1º nível), automaticamente o chamado será direcionado para soluções de 2º nível:

Para a equipe de atendimento remoto, que fará o contato telefônico diretamente com o usuário, ou para a equipe de campo, que prestará o atendimento no local.

Para cada atendimento o analista de suporte deverá registrar o atendimento, dar a solução ou encaminhar ao grupo solucionador e informar o número do protocolo de atendimento que o sistema gera automaticamente. Caso o problema seja solucionado confirmar com o usuário se autoriza o encerramento do chamado.

Para o sucesso no atendimento é necessário que o analista de suporte domine a base de conhecimento. Pois quando um usuário entra em contato com o help desk, o analista deve estar preparado para ajudar a solucionar as dúvidas, resolver os problemas ou incidentes, porém nem todos os funcionários do departamento tem o conhecimento técnico completo, alguns são bons na programação, outros na manutenção de hardware, outros em treinamentos etc, são muitas as habilidades que um analista pode ter , mas o conhecimento não é completo. A área de informática é muito dinâmica a todo o momento é apresentado alguma novidade sejam elas positivas como novos produtos ou problemas e incidentes. Para o analista estar preparado para dar o suporte técnico é necessário que tenha em mãos uma base de conhecimento. Provavelmente inúmeras experiências e tentativas foram realizadas até chegar ao entendimento e solução de certas situações.

O gerenciamento dessas experiências e conclusões, explicado de uma forma simples, é o método de encontrar, organizar e governar o conhecimento destes técnicos. É a captura de um dos bens mais valiosos de qualquer organização: as experiências vividas por seus colaboradores.

#### Existem dois tipos de conhecimento:

Tácito: reside na pessoa e guia seu comportamento; é o resultado das experiências e aprendizados durante a sua vida;

Explicito: aquele que é capturado e compartilhado; pode ser escrito e quando lido, compreendido pelo leitor.

É importante construir uma base de conhecimento. Habitualmente os pequenos e médios ambientes de suporte relegam a um quinto plano a tarefa de recolher esse conhecimento, e devido a essa conduta deixam de angariar uma série de benefícios. Indiscutivelmente, a base de conhecimento é uma ferramenta importante no help desk.

Algumas vantagens:

Compartilhamento de conhecimento: por meio de um mecanismo organizado as informações e soluções são compartilhadas para todos do departamento.

Redução do tempo de conversação: economia de tempo entre técnico e usuário para resolver um incidente. Aumenta a capacidade do help desk em prestar mais atendimentos. Se o tempo para localizar uma solução é otimizado, sobra tempo para o técnico trabalhar em incidentes mais complicados ou realizar outras tarefas.

O usuário recebe a mesma qualidade à sua questão, independente do técnico que o atender: melhora a condição da equipe e impede que o usuário procure o seu técnico "preferido". Afinal, agora todos têm a mesma orientação.

Custo e tempo de responder ligações são eliminados: quando o problema é resolvido na primeira ligação, contatos posteriores são dispensados. Pense no quanto pode ser fatigante localizar o usuário ("ele está em reunião", "Ligue mais tarde"), ainda mais se ele for muito ocupado.

Permite ausências: se alguém retém todo o conhecimento sobre determinada área, sua presença no help desk é indispensável. Como as ocorrências repetem-se diariamente, continuará sendo exigido de maneira constante para atendê-las. Assim, o técnico fica impedido de ausentar-se para participar de reuniões, treinamentos, folgas e até mesmo férias.

Alguns departamentos disponibiliza a base de conhecimento na web para que os usuários resolvam os problemas por conta própria sem a necessidade de entrar em contato com o help desk. Os benefícios são:

Aumenta o nível de satisfação do usuário: ele encontra a solução para o problema sem precisar abrir um incidente;

Aumenta o período de cobertura e atendimento de suporte técnico: o usuário obtém sua resposta quando precisa dela, 24 horas, 7 dias da semana, e não apenas durante o horário de expediente do help desk. Essa maneira de agir minimiza a necessidade de técnicos

adicionais em horários extraexpediente, e é uma excelente estratégia para quem presta atendimento externo, pois o cliente conta com suporte "estendido"!

Para construir uma base de conhecimento é necessário seguir as recomendações ortográficas e de disposição de itens, os quais são apresentados a seguir. Além disso é necessário também ter consciência de qual problema pretende resolver, assim como se consegue oferecer uma solução definitiva ou não.

• Identifique o problema, pois muitos são gerados por um único veja o exemplo abaixo:

Um defeito de programação (bug) no aplicativo de notas fiscais faz com que toda vez que alguém clique em uma lista de opções o aplicativo precise ser reinicializado. Mas para tal é necessário à intervenção do help desk (liberar a sessão do usuário no sistema gerenciador de banco de dados). É um processo rápido, entretanto se repete duas vezes ao dia. Até quando?

• Um erro na documentação da conexão de internet de um usuário residencial obriga-o a telefonar para o suporte. São 15 minutos de acompanhamento e esclarecimento do usuário. No entanto, em todo o país, são 30 intervenções por dia. 900 por mês. OK, você tem 180 técnicos por turno. Nada mal, mas não valeria a pena resolver esse problema e economizar seus recursos?

Dependendo da estrutura da área de TI de sua empresa, o gerenciamento de problemas está sob responsabilidade de outra equipe. Isso porque outras áreas como infraestrutura, segurança, administração de redes e desenvolvimento de aplicativos estão envolvidas.

Certas vezes é difícil conseguir o que o usuário quer dizer, muitos não sabem falar inglês ou descrever com detalhes o tipo de erro ou problema que seu computador está apresentando. Nesses casos é necessário ter paciência e realizar questionamentos que para colher melhor as informações complementares no próprio documento da base de conhecimento para determinar sobre qual problema se trata. Uma vez que entenda o mesmo, aponte uma solução. Formule perguntas que possam ser confirmadas pelo usuário, fornecendo os passos necessários para responder a questão. Em alguns casos utilize ferramentas de acesso remoto e peça ao usuário para apresentar o problema ou dúvida.

# **PROCESSOS DE ATENDIMENTOS E ABERTURAS DE CHAMADOS**

Apresentado na figura 1 e identificado como processo 1, demonstra o primeiro contato do usuário com o Help Desk Técnico. Na etapa 2, o contato do usuário com o Help Desk Técnico pode ocorrer via e-mail ou via telefone. Nas etapas 3 e 4 desse processo é realizada a identificação da solicitação e o encaminhamento do usuário para o setor responsável pelo atendimento.

Problemas observados:

1. O usuário possui dúvidas quanto à atividade exercida por cada Help Desk, qual é responsável pelo atendimento que ele necessita. Então, na dúvida, o usuário envia sua solicitação para os dois departamentos;

2. O Help Desk Técnico não possui processo para buscar o feedback do usuário para verificar, por exemplo, se a solicitação dele foi atendida e/ou como foi atendida;

3. Devido à falta de documentação dos processos, o processo executado por um colaborador não é executado da mesma forma por outro colaborador, causando má impressão do departamento ao usuário.

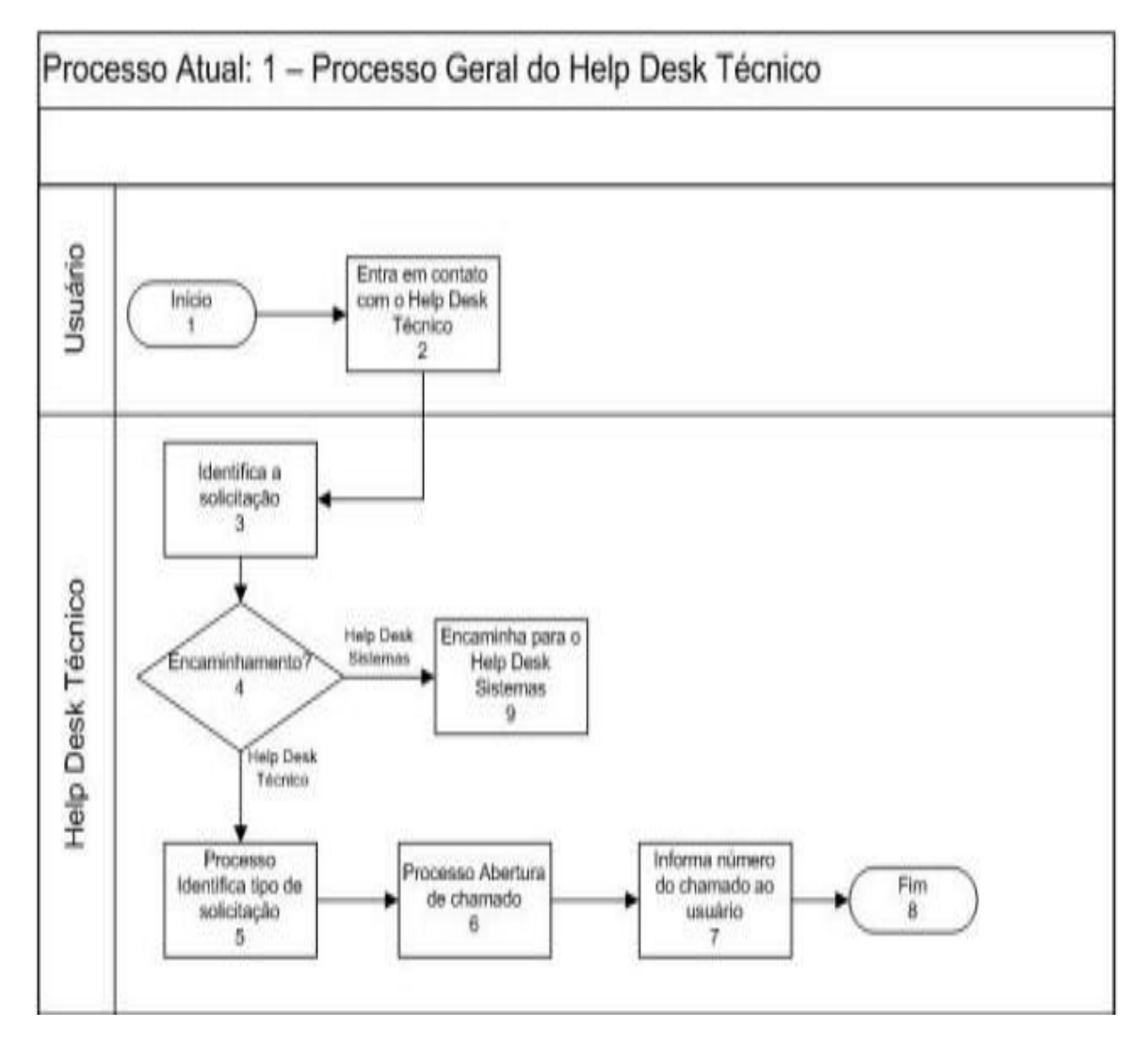

#### PROCESSO IDENTIFICA TIPO DE SOLICITAÇÃO

Apresentado na figura 2 e identificado como processo 1.1, demonstra como o Help Desk Técnico identifica a solicitação do usuário e os procedimentos realizados a partir deste momento. Conforme demonstrado nas etapas 4 e 14, podem haver tipos de

solicitação como criação, alteração ou liberação e do tipo manutenção ou instalação. Existem outras etapas até chegar à etapa de abertura do chamado,

podendo ainda, no momento do contato com o usuário, ser realizado atendimento remoto.

Problemas observados:

1. Sem o catálogo de serviços, o usuário não tem conhecimento sobre o que ele pode solicitar ou não, e o colaborador não tem conhecimento sobre o que seu departamento pode ou não oferecer;

2. Para cada solicitação o documento e a forma de envio são diferentes. Para criação e liberação é necessário enviar o formulário impresso e assinado, mas se a criação for para um tipo de usuário ou grupo, pode ser entregue tanto por e-mail quanto impresso, sem necessidade de autorização, desde que o e-mail seja de domínio da Universidade. Para alteração, conta/grupo ou senha, por exemplo, basta o envio de um e-mail, também de domínio da Universidade, para que a solicitação seja atendida. Essas particularidades deixam o usuário confuso, pois não está esclarecido, nem visível, para o mesmo.

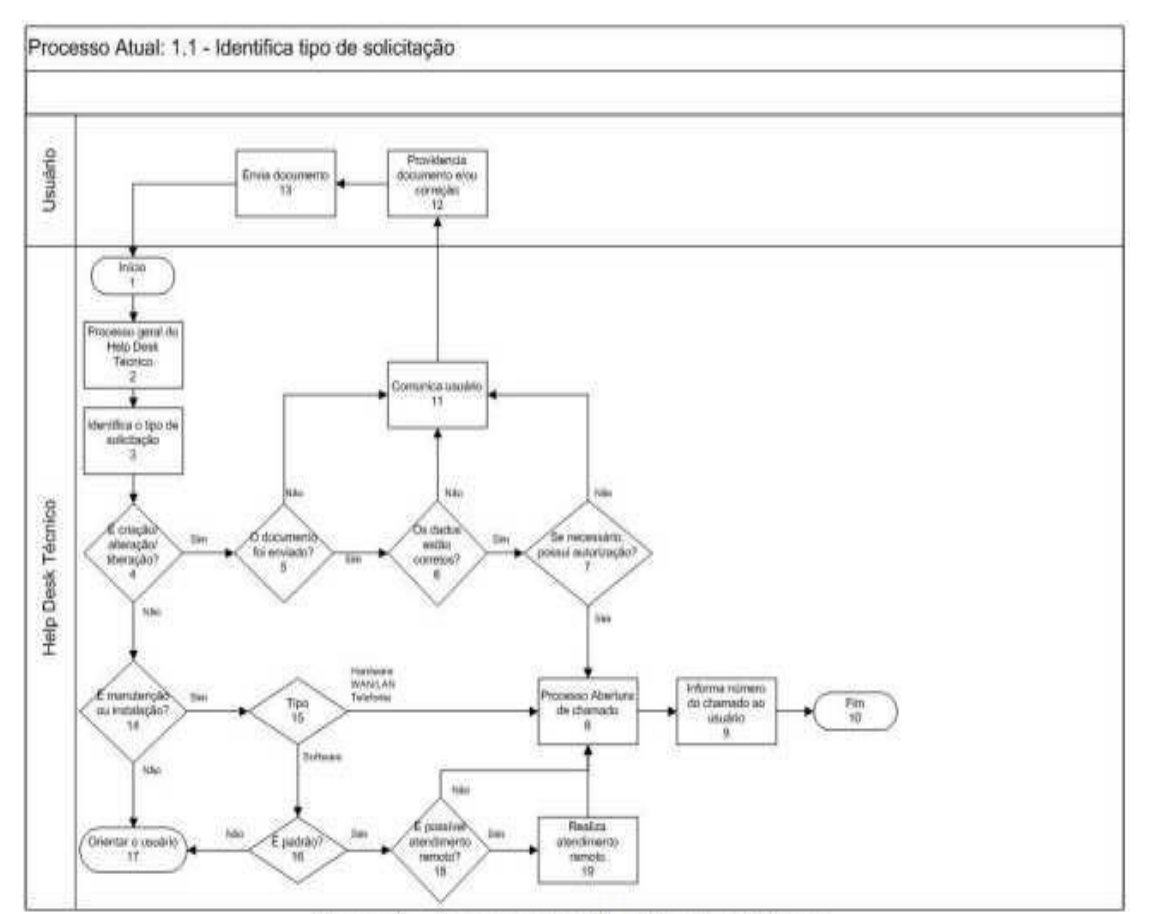

Figura 2 – Processo Identifica tipo de solicitação

# **Exemplo de Software/Sistema para Registro de Chamado e Suporte Técnico**

Para registrar os chamados é necessário um software ou um sistema WEB. No mercado existe vários tipos de softwares e sistemas, abaixo segue um programa de exemplo.

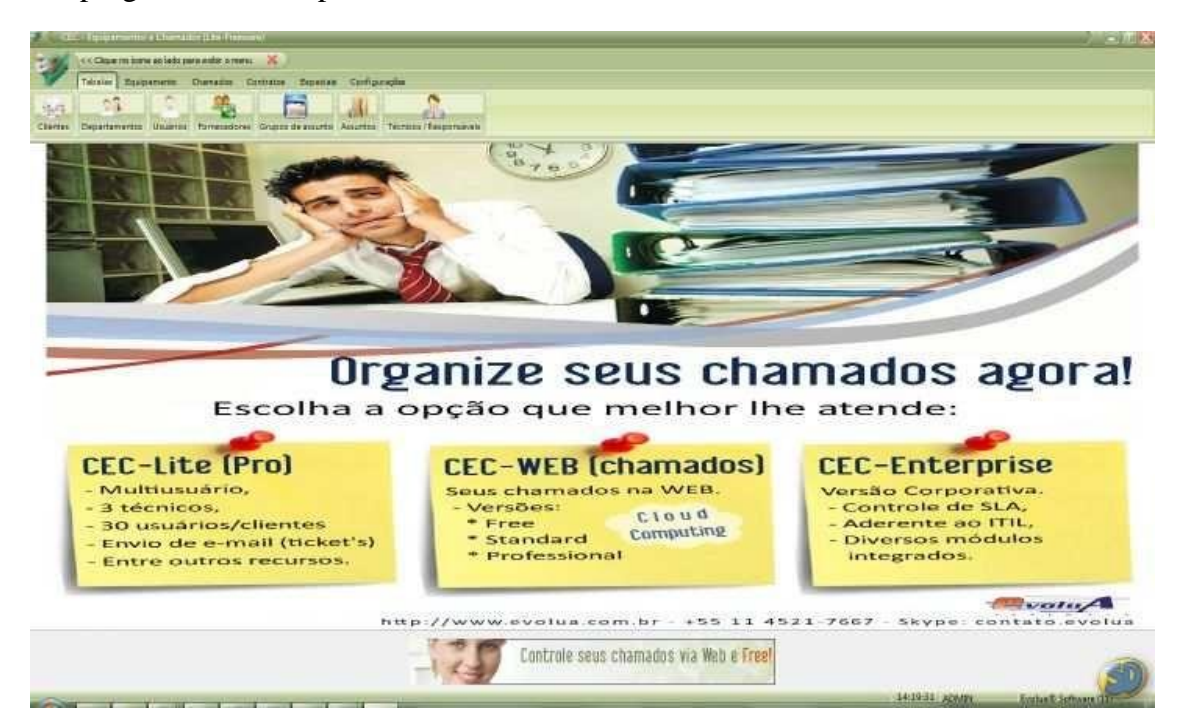

Esta empresa vende o serviço Web ou o software para ser instalado nos servidores do próprio cliente.

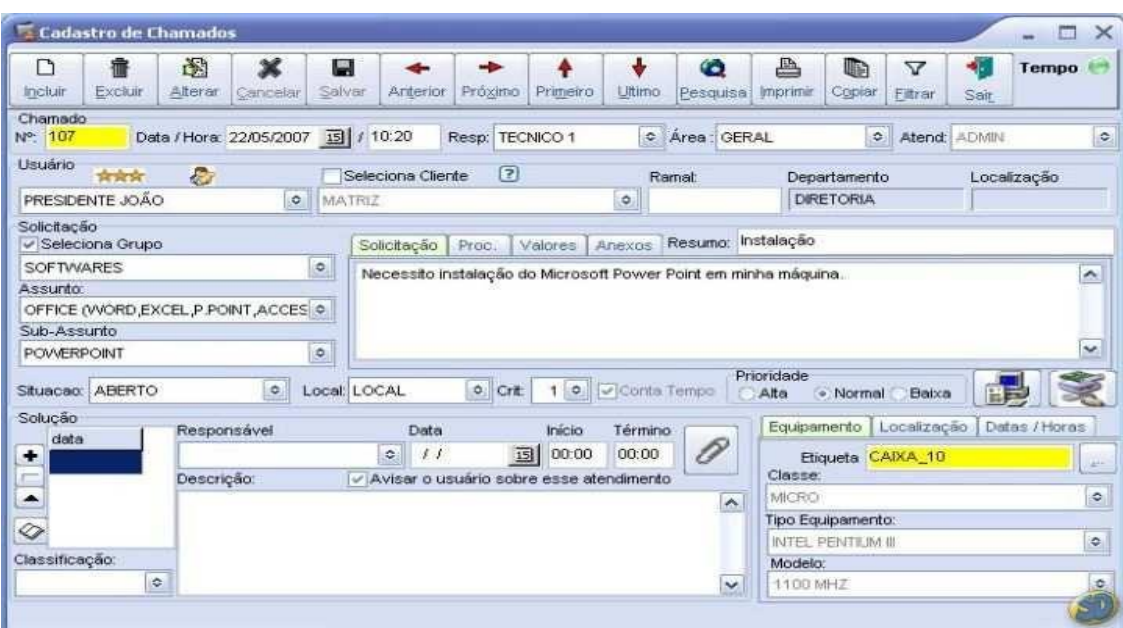

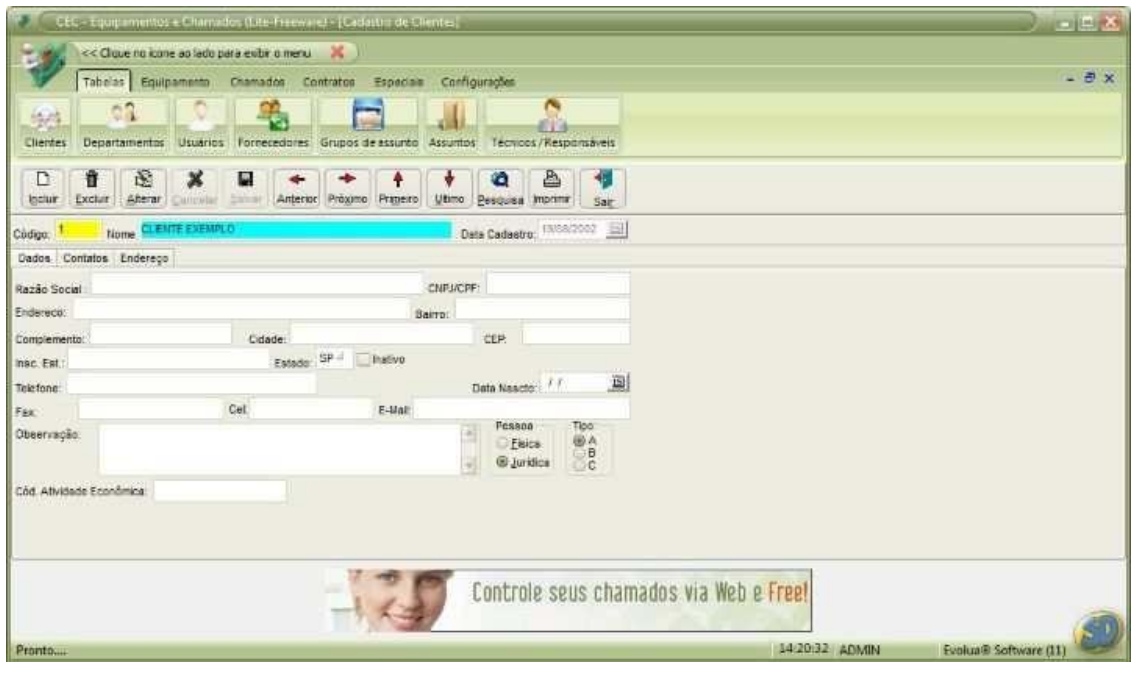

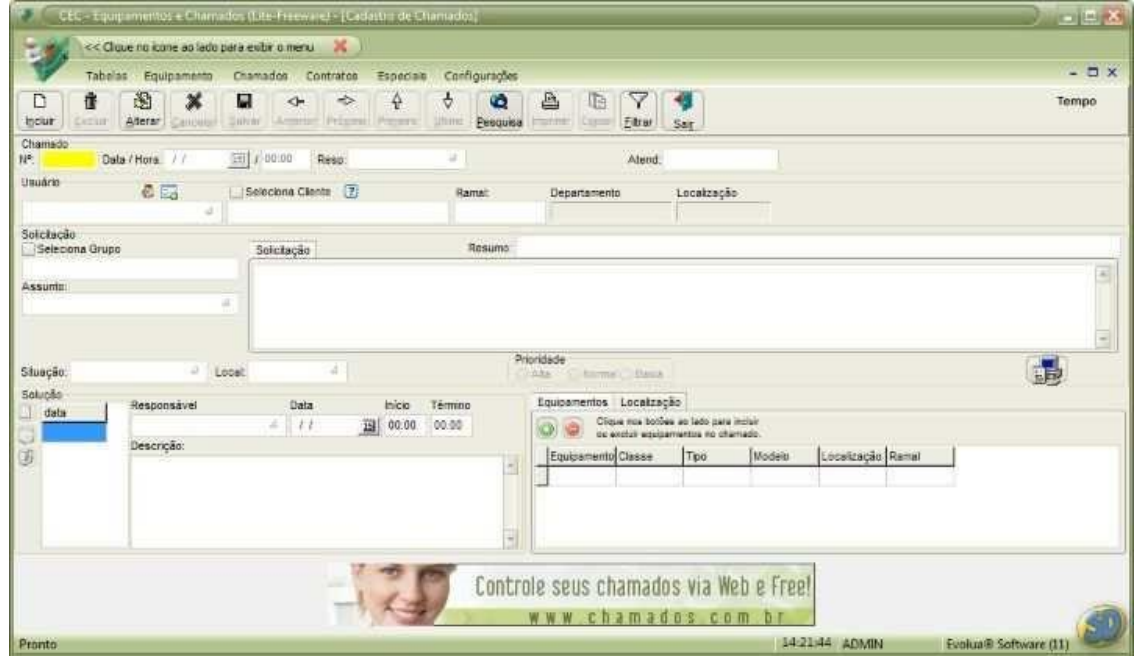

- Para Controle das solicitações e reclamações dos seus usuários e clientes;
- Inventário de hardware (bios, rede, S.O, discos etc.) e software de seus equipamentos;
- Facilidade de identificar, por meio de gráficos, os seus principais problemas.

Fonte: http://www.superdownloads.com.br/download/133/cec-helpdesk-(lite)freeware/#ixzz24TJBxKOQ

Para acessar o sistema, utilize o seguinte usuário e senha:

- Usuário: ADMIN
- Senha: MASTER

Roda em Windows 2000, Millenium, XP, 2003, 2008, 7

# **PROGRAMAS PARA ACESSO REMOTO**

Umas das ferramentas que a equipe de suporte técnico utiliza para prestar atendimento é a ferramenta de acesso remoto. Existe várias ferramentas de acesso remoto que oferece vários recursos como compartilhar arquivos, realizar vídeo conferencia e o mais importante acesso a máquina do usuário para realizar qualquer tipo de manutenção, dar treinamento, realizar demonstração de uso de programas etc.

Segue abaixo um exemplo de programa para acesso remoto:

O Team Viewer é um tradicional programa para acesso remoto. Seu principal objetivo é facilitar o acesso e o compartilhamento de dados entre dois computadores conectados pela internet.

Ele também pode ser utilizado para acessar o seu desktop a partir do notebook quando for preciso, entre outras possibilidades.

Você pode fazer exibições a partir de sua máquina. Da mesma forma, é possível participar de apresentações já realizadas por outras pessoas, sempre por meio de conexões seguras e protegidas com senha.

#### **Acesso simples e rápido**

Uma das funções mais solicitadas por quem usa o Team Viewer, sem dúvidas, é o acesso remoto. A grande vantagem do programa é a capacidade de fazê-lo em instantes, mesmo por quem não tem qualquer conhecimento de como o serviço funciona – tudo é resolvido em poucos cliques.

Para efetuar a conexão com outro computador, primeiro ambos precisam estar com o Team Viewer corretamente instalado. Ao executar o programa, observe que, no lado esquerdo da tela, ele fornece um número de identificação para o seu computador (ID) e uma senha de acesso. Esta última é renovada sempre que você fechar e abrir novamente o aplicativo.

No lado direito da tela, estão os dados a ser preenchidos para criar a sessão de acesso remoto. Ali, você deve inserir o ID do computador que será acessado e definir o tipo de conexão desejada (controle remoto ou transferência de arquivos) e clicar em "Conexão ao parceiro". Posteriormente, será solicitada a senha associada ao ID informado.

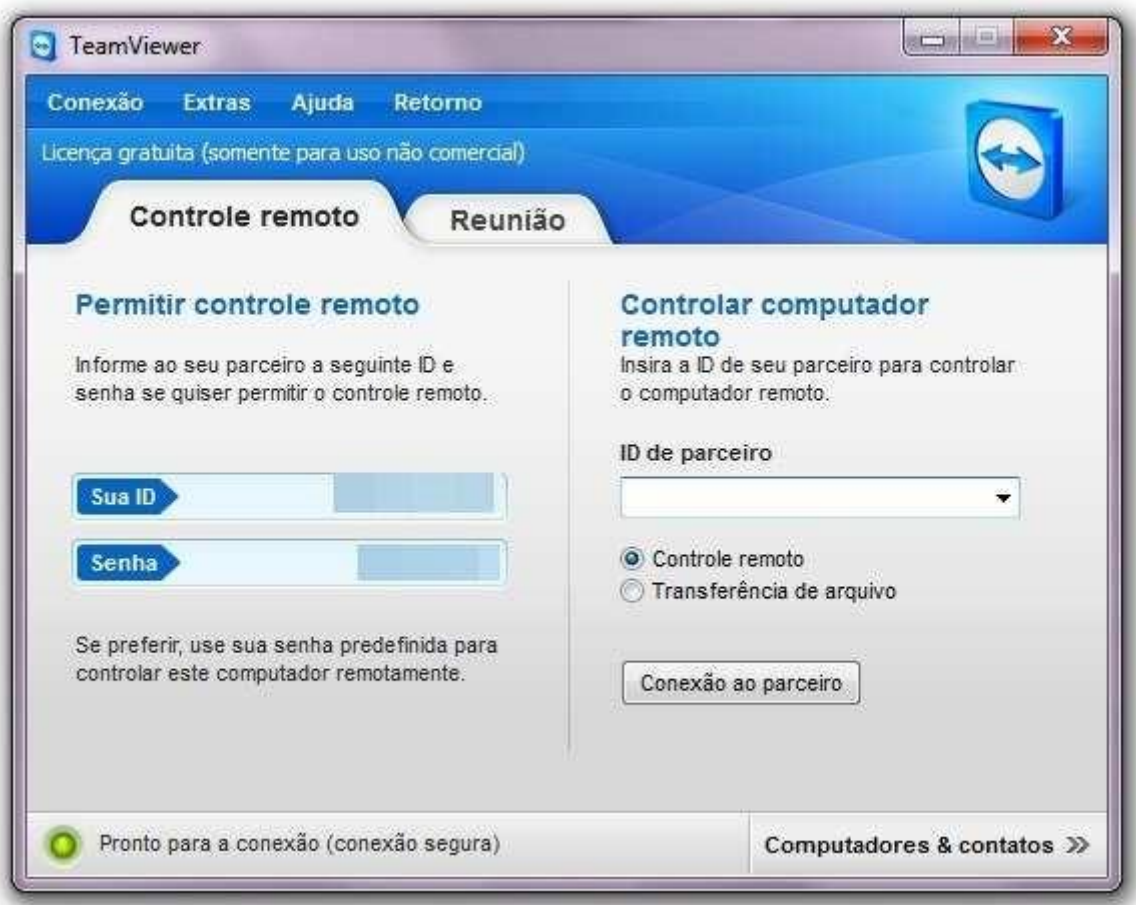

Feito isso, em poucos instantes você estará apto a controlar a Área de trabalho do outro computador. Se o procedimento será da outra forma, ou seja, alguém vai acessar a sua máquina, é necessário fornecer o seu ID e senha a quem vai efetuar a conexão.

Você também pode solicitar ajuda para configurar uma conta de acesso, que pode ser utilizada sempre. Para isso, basta clicar em "Configurar acesso não supervisionado" e seguir as instruções passo a passo exibidas na tela.

#### **Abra conferências em instantes**

O Teamviewer possui uma aba específica para a abertura do seu modo de reunião. Nessa forma de acesso, você pode exibir o seu desktop e a outra parte está habilitada somente a visualizá-lo. De certa forma, seria apenas uma apresentação de tela, na qual você pode demonstrar algum problema ou exibir um trabalho, por exemplo.

Uma reunião pode ter vários participantes. Para iniciar uma, você deve entrar na aba "Reunião" e preencher os campos referentes ao ID da reunião e o seu nome. Então, basta clicar em "Iniciar reunião imediatamente". Uma vez aberta à conferência, é possível convidar os outros integrantes por meio da alternativa "Convidar".

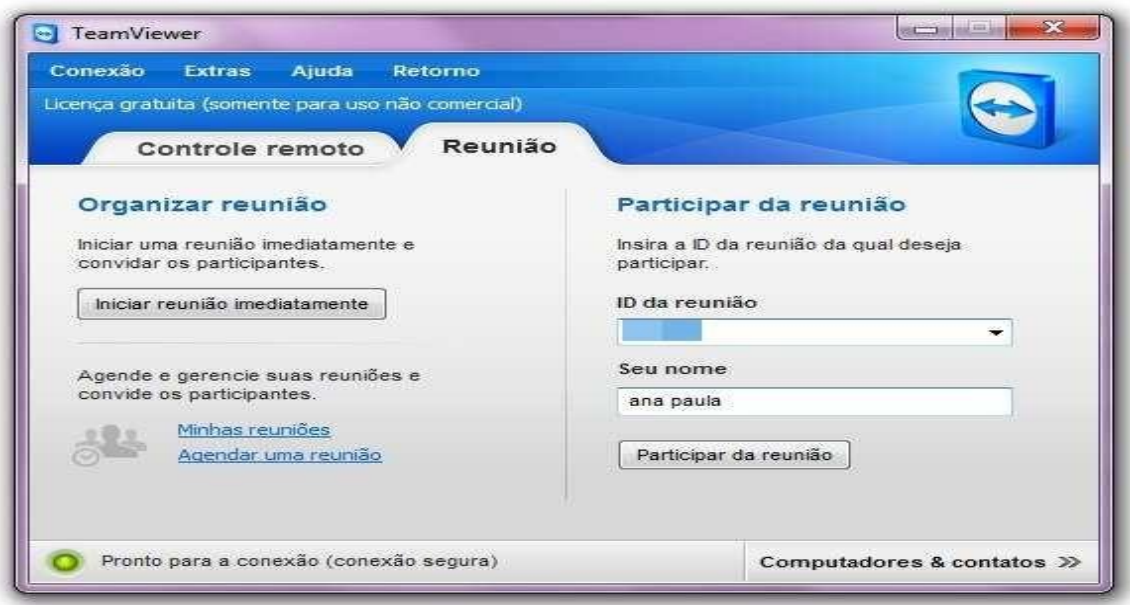

Você pode gerenciar as suas reuniões e até mesmo agendá-las, a partir das alternativas presentes na interface do aplicativo. Se você quiser apenas acessar uma conferência já em aberto, é preciso digitar a identificação da qual você deseja entrar no campo ID.

Em seguida, informe o seu nome e clique em "Participar da reunião".

#### **Configurações extras**

Você pode definir as suas preferências de operação para o aplicativo por meio do menu "Extras", na alternativa "Opções". Ali, é possível configurar o seu nome de contato para o acesso remoto, modificar opções de segurança, inicializar juntamente com o

Windows, remover o papel de parede, focar em velocidade ou qualidade, entre outras.

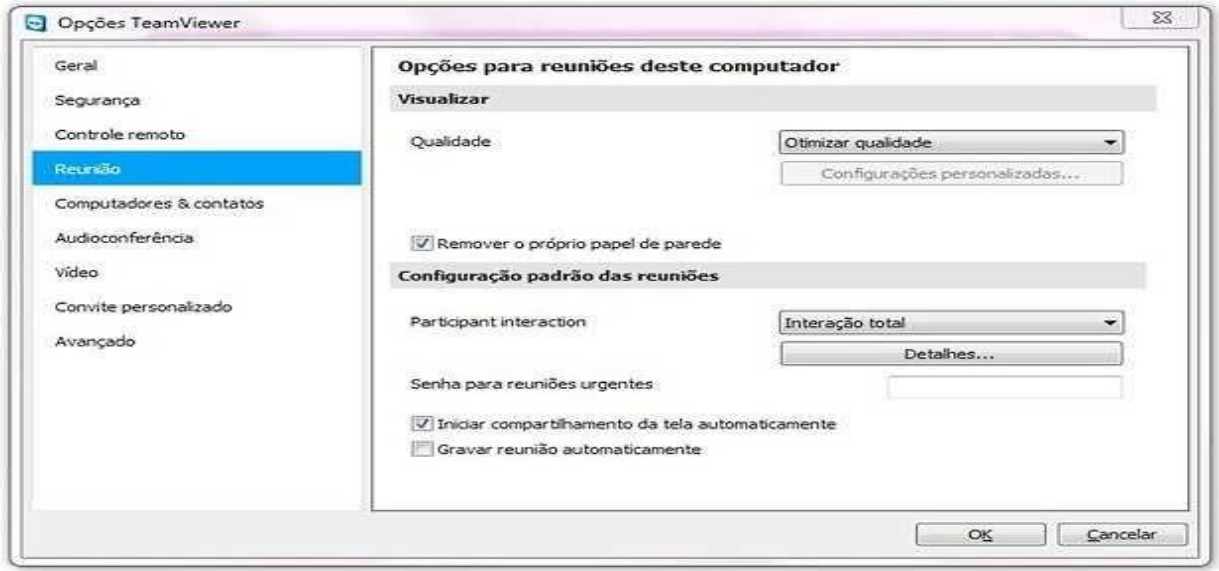

Fonte: http://www.baixaki.com.br/download/teamviewer.htm#ixzz24TRLPR98